#### **แนะนําการใชงาน**

#### **ชุดฝกอบรมออนไลนการเขียนบทความทางวิชาการภาษาอังกฤษ**

**Online Training Package for English Academic Papers**

-----------------------------

# **1.การเขาใชงานหนาแรก ไปที่CD Drive เขาไปเลือก english/main/index.htm**

#### **2. ขั้นตอนการเรียนรู**

2.1 ทําแบบประเมินผลตนเองกอนเรียน (pre-test) เพื่อประเมินตนเองกอนเรียนในดานความรู เกี่ยวกับการเขียนบทความวิชาการภาษาอังกฤษ

2.2 ศึกษารายละเอียดตามสารบัญ หรือ site map โดยสามารถศึกษาสวนใดกอนหลังก็ได เนื้อหาของชุดฝกอบรมฯ แบงออกเปน 3 หนวยคือ (1) หลักการเขียนบทความวิชาการ (2) หลักการ เขียนส่วนต่าง ๆ ของบทความ และ (3) หลักการเขียนภาษาอังกฤษ: การใช้คำ การเขียนประโยค ย่อหน้า และข้อความต่อเนื่อง

2.3 ทำแบบประเมินผลตนเองหลังเรียน (post-test) เพื่อประเมินตนเองหลังเรียนให้ทราบว่า ไดรับความรูและทักษะเกี่ยวกับการเขียนบทความวิชาการภาษาอังกฤษเพิ่มเติมมากนอยเพียงใด

### **3. คูมือการทําแบบประเมินผลตนเองกอนเรียน และหลังเรียน**

แบบประเมินผลตนเองกอนและหลังเรียนแตละชุดมี 7 ขอใหญ 50 ขอยอย 50 คะแนน

3.1 ทำไปตามลำดับข้อย่อย

3.2 เมื่อทำแต่ละข้อเสร็จ คลิก OK เพื่อไปยังข้อต่อไป

3.3 หากต้องการข้ามไปก่อนแล้วกลับมาทำใหม่ คลิกที่ Skip (Skipได้ถึงข้อที่ 49 เท่านั้น) เมื่อ ทําเสร็จแลว ไมสามารถ คลิก Back เพื่อกลับมาทําขอที่ขามไปแลวได

3.4 ต้องการกลับไปทำข้อที่ข้ามมา คลิกที่ Back

3.5 เมื่อทําเสร็จทุกขอ ระบบจะประมวลผลคะแนนที่ได จํานวนคะแนนทั้งหมด จํานวนขอที่ ทําถูก และขอคําถามทั้งหมดใหทราบ

**4. ที่โปรแกรม Internet Explorer (IE)** กําหนดให ActiveX ใหทํางานได โดยไปที่เมนู

 $_{\rm Tool}$   $\rightarrow$  Internet Options มีหน้าต่าง จากนั้นไปที่ Tab Advanced  $\rightarrow$  Security คลิกเลือกให้ เปน เครื่องหมายถูกที่ Allow active content from CDs to run on My computer\* และคลิกเลือกใหเปน เครื่องหมายถูกที่ Allow active content to run in files on My Computer แลวคลิกปุม OK

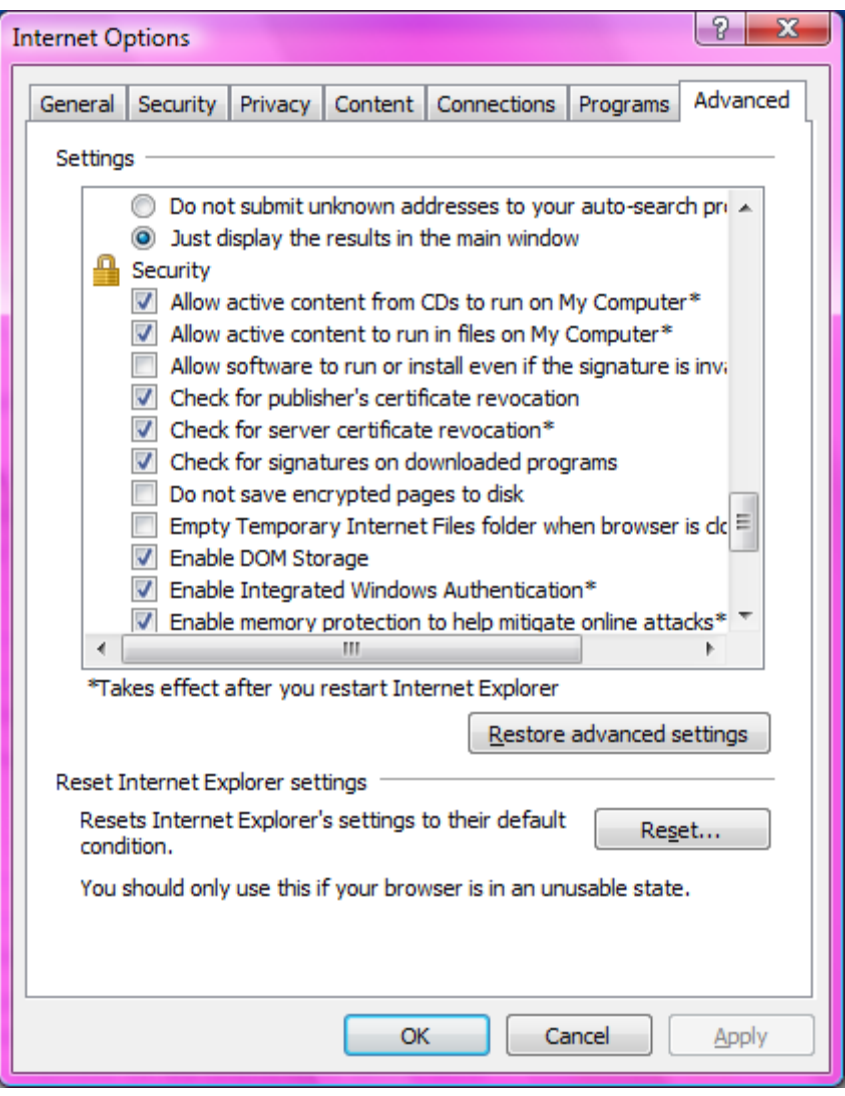

## **5. คุณสมบัติของเครื่องคอมพิวเตอรที่ใชในการทํางาน**

- Operation System ตั้งแต Windows XP
- $\bullet$  RAM อย่างน้อย 2 GB.
- $\bullet$  มีพื้นที่ว่างสำหรับนำไฟล์ต่างๆ จัดเก็บข้อมูลใน Hard disk จำนวน 50 MB.
- Screen resolution 1,280 X 1024 pixels
- 5. Browser compatibility ใช Internet Explorer ตั้งแต version 6 ขึ้นไป